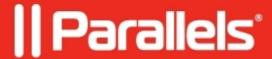

## **Using RAS Web Administration Portal on large environments**

• Parallels Remote Application Server 18.0

For larger environments (2000 concurrent connections and more) we recommend using Parallels RAS Web Administration Service component on a separate machine with modified settings in order to decrease the load on Publishing Agent. The full process of installing and configuring this component listed below:

- 1. Prepare the VM for installing the component, the following specs recommended:
  - 4 vCPU
  - 6-8 GB RAM
  - Network location, ideally in the same subnet as the Master Publishing Agent.
  - Ports required: 20001 and 20002 to communicate with Publishing Agent
- 2. To install RAS Web Administration Service component on a dedicated machine, just run RASinstaller.msi > choose **Custom**, and select the appropriate component.

3. Once RAS Web Administration Service installed, please open the config file (located at: *C:\Program Files* (x86)\Parallels\ApplicationServer\WebAdminService\appsettings.json) and change the following values:

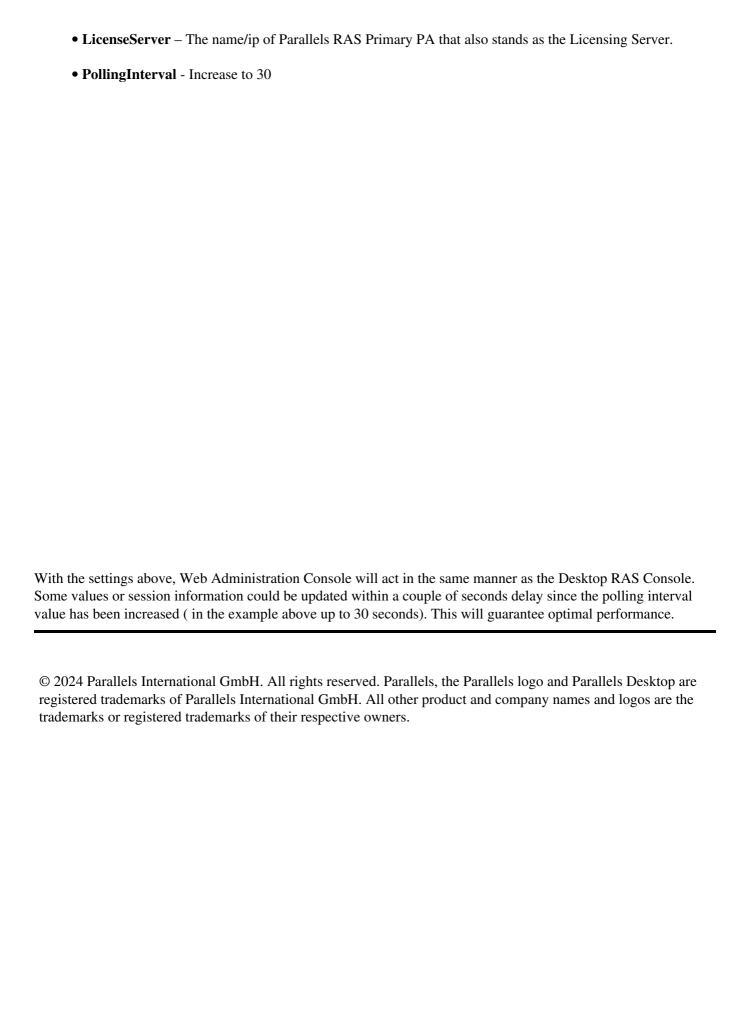